### **GRAPHICAL ANALYSIS OF REGIONAL BLOOD FLOW DISTRIBUTION BY MEANS OF PSEUDOCOLOR ORGAN MAPS**

Rudolf Schosser - University of Heidelberg

**Co-authors: B. Zwissler , G. Fritz , P. Spengler, V. Iber , Ch. Schwickert, M. Weiss, Ch. Weiss, K. Messmer** 

Regional organ blood flow can be measured by means of radioactive microspheres with a spatial resolution of approximately 50-100mg [1,4]. Encoding the blood flow values as pseudocolors allows to display the blood flow **distributio n i n organ surface s or cross-section s i n organ flow •maps'. Pseudocolor mapping i s helpfu l i n the descriptiv e assessment of blood flow**  heterogeneity and changes over time as well as for identification of flow **patterns . Thi s technique was reported fo r the hear t using gray scal e shading [ 4] or drawing pattern s [7,8]· We have used the SAS statistica l software package (SAS/BASE, SAS/GRAPH, Version 5.16 and 5.18) fo r VAX/VMS i n order to realiz e a general applicatio n program package tha t can produce maps not only**  from the heart but from any user defined organ map. Blood flow data may be **encoded by using gray scal e shading, colo r lookup table s or drawing patterns .** 

## **Material and Methods**

# **Experimental Data**

**The data used to illustrat e thi s study were obtained from two serie s of experi ments i n dogs. Serie s I was designed to asses s the methodological erro r of the microsphere method (3 animals) . From serie s I , the lung data are used. Serie <sup>s</sup> <sup>I</sup> I was performed i n order to study the effec t of pulmonary hypertension and PEEP ventilatio n (positiv e end-exspiratory pressure ) on regiona l blood flow i n variou s organs. From serie s II , the heart data ar e used.** 

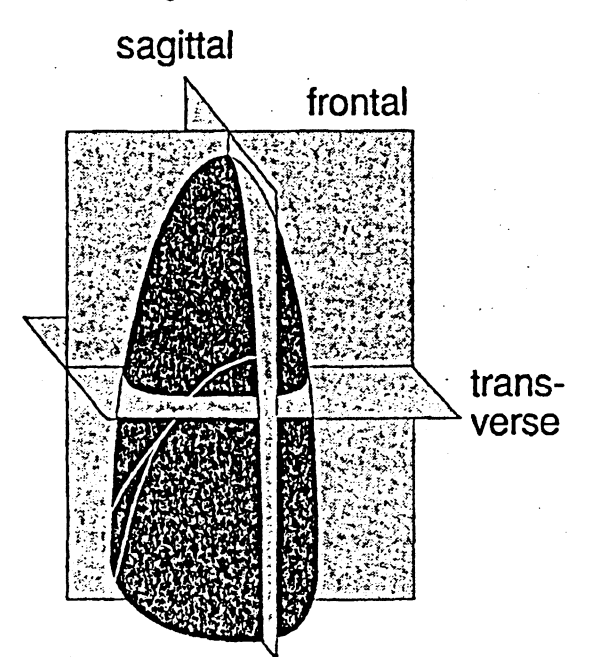

**FIGURE la : Lung dissectio n scheme. The lung of each sid e was dissecte <sup>d</sup>** into 4 sagittal planes (yielding slices). Each slice was then cut into 15 **transvers e planes (yieldin g stripes) , and each strip e was subdivided int <sup>o</sup>** 10 frontal planes (yielding samples). Grid size was 2 cm for all planes. Depending on the individual size of the lungs, 300-400 samples were obtained from one animal.

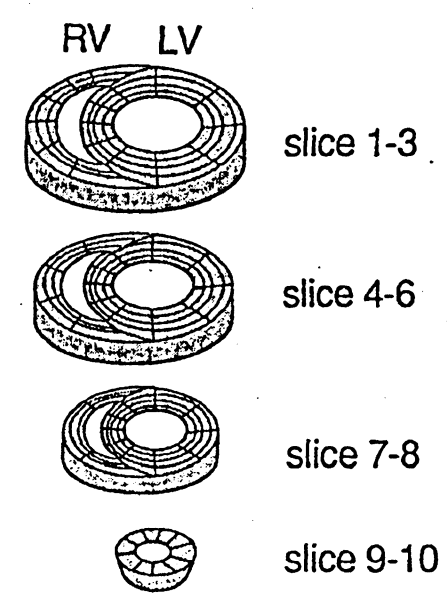

FIGURE 1b: Heart dissection scheme (atria removed). Each heart was dissected into 10 slices perpendicular **to it s axis . Slice s 1-8 were subdivi**  ded into right (RV) and left ven**tricle** (LV). The LV was dissected into 10 segments, and the RV into 7 **(slic e 1-3), 5 (slic e 4-6) or ments (slir \* segments wc 3 (RV) lay\* result s i n (126 RV sam** 

#### **Radioactive Microsphere Technique**

**Briefly , the technique i s based on the entrapment of smal l plasti c beads (15μ) i n the capillar y network of the circulation \* Repeated injection s of particle s labele d with differen t nuclide s yiel d consecutive 'snapshots\* of blood flow in the temporal dimension.** After dissection of the organ(s) and counting of sample radioactivities, blood flows can be calculated for each sample and each injection. Further details have been described elsewhere [3].

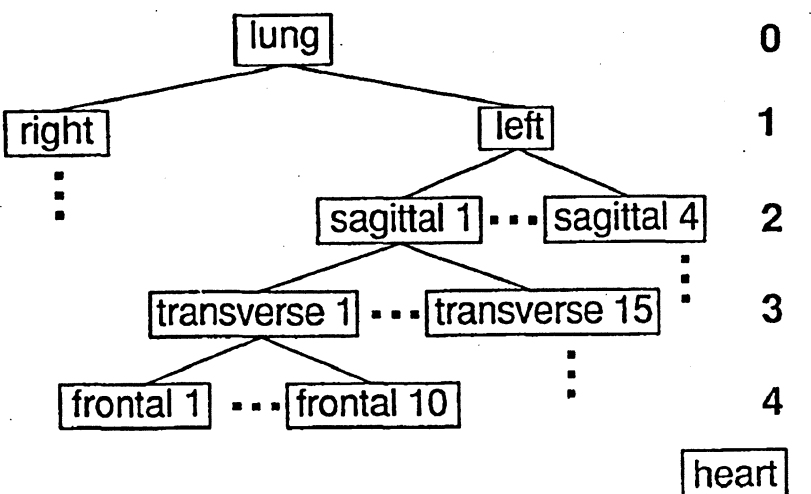

**FIGURE 2a: Hierarchi c a l dissectio n tre e of the lung (repre** sents scheme of Fig. **la) . The tre e has 5**  levels (root level 0, node levels 1-4), and<br>only 1 branch is only 1 branch shown completely **(lef t lung, sagitta l**  1, transverse 1 and **fronta l 1) .** 

**FIGURE 2b: Hierarchi**  $cal$  dissection tree **of the heart (repre** sents scheme of Fig. **lb) . The tre e has 6**  levels (root level 0, node levels 1-5), and only one branch is<br>completely shown completely **(lef t ventricle ,**  slice 1, layer 1 and<br>segment 1). Other segment 1). **branche s ar e**  constructed in the **same manner.** 

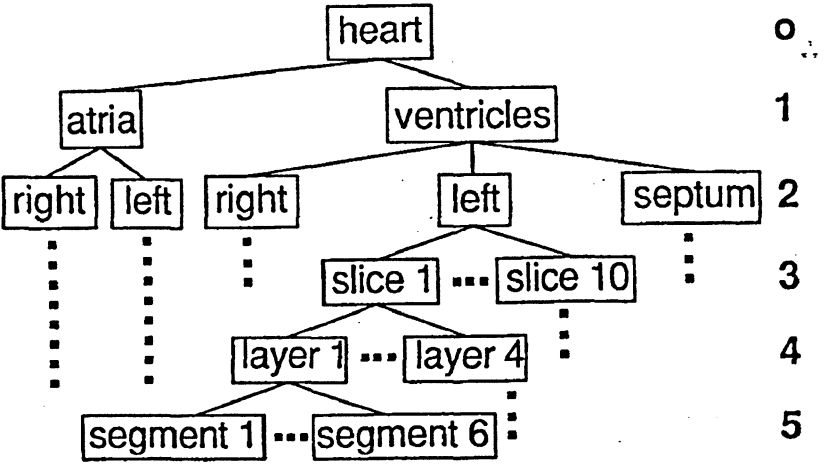

### **Organisation of the data**

The samples are counted in a gammaspectrometer [6]. After the spectra have been unfolded, the data are transferred in ASCII format via DECnet from the **gammaspectrometry computer (formerly PDP11/24, now VAX11/730) to a MicroVAX I I on which the analysi s i s carrie d out. The data are organized i n a**  rectangular file structure. Each sample is identified by the numbers of **experiment and injectio n as wel l as by classificatio n variable s tha t repre** sent the dissection tree.

**Fig . l a shows the dissectio n scheme of the lung (serie s I) . Fig . l b illu strate s the dissectio n scheme of the hear t (serie s II) . The dissectio n tre e and it s hierarchica l structur e are explained fo r the lung (Fig . 2a) and hear t (Fig . 2b) schemes. Fig . 3 indicate s the organisatio n of the SAS permanent data se t afte r the ASCII file s have been processed and blood flows have been calculated .** 

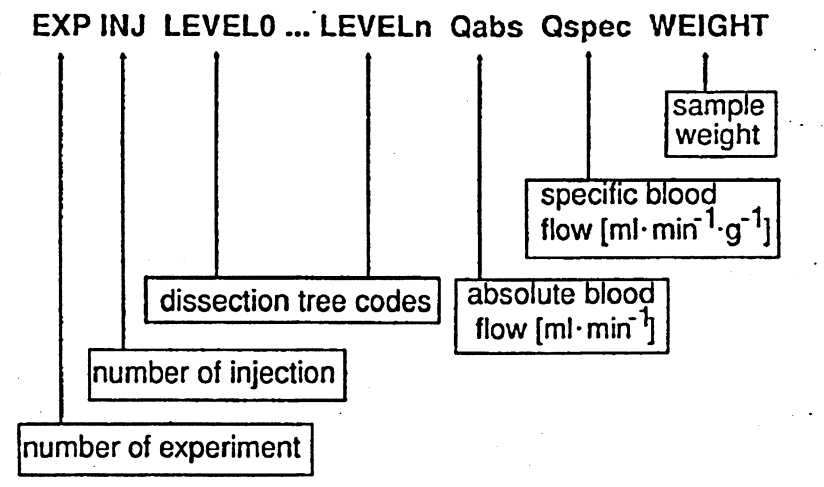

FIGURE 3: Data set<br>structure. In the structure. In the<br>rectangular file.  $rectangular$ **each blood flow value**  identified by **number of experiment, number of injection ,**  and dissection tree codes. Data to be **kept fo r analysi s are**  absolute and specific **blood flow, and samp**le weight.

## User-defined map data sets

Several map data sets have been created, e.g. for heart, kidney, lung, brain, and intestinal organs. The maps of heart and kidney were generated by using **circle , ellipsi s and linea r equations. More complex maps, e.g. of brai n and**  intestinal organs, were obtained from digitizing suitable drawings. Fig. 4 explains how user defined map data sets are created by digitizing. Further **detail s are described elsewhere (SAS TR A-107).** 

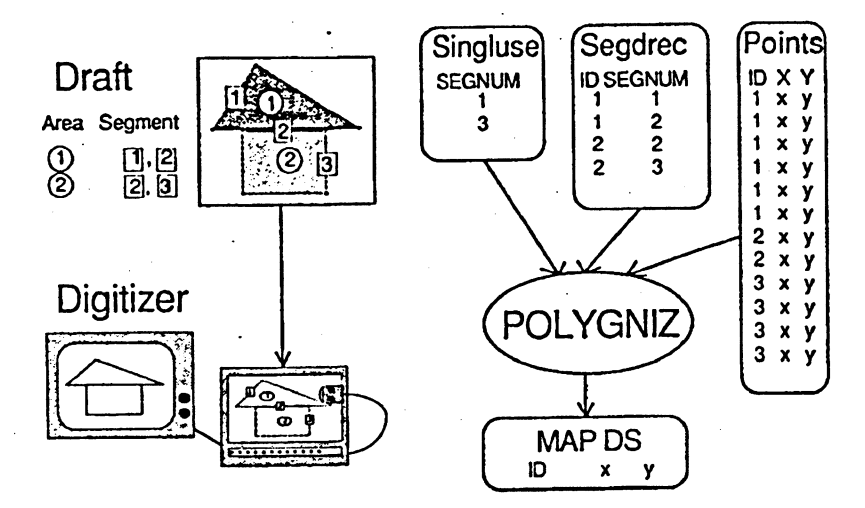

## **User-written SAS Application Programs**

**A standard procedure fo r the type of maps tha t i s needed fo r blood flow analysi s i s not availabl <sup>e</sup> from SAS. Thus customized applicatio n programs using PR0C and DATA steps were designed. The principl e constructio n of these programs i s shown**  in Fig. 5. The user sees only the declaration part, while the SAS programs are linked by \$INCLUDE **during execution. Fig . 6 gives an overview of the**  declarations that the user has to provide in the declaration program. The parameter declarations are assigned to global Macro variables by \$LET. At present, two application programs are available, **t he programs 'LAYOUT1 and 'PLOT'.** 

FIGURE 4: Creating user-defined maps. a) DRAFT: The user **has to break down**  the object into areas and segments (poly-<br>gons enclosing the enclosing the **areas)· The segments**  are distingished into single used (belong**i ng to one area) and**  multiple used polygons (belonging to **two adj acent areas) . b) DIGITIZING: For**  each digitized seg**ment, an ID code must**  be provided. c) MAP DATA SET: From user-<br>provided tables **provide d table s SINGLUSE (director y**  of single used seg**ments) and SEGDREC (director y of areas and thei r enclosin g segments), and from**  the file POINTS (di $g$ itized coordinates). **t he program POLYGNIZE create s a map data**  set (cf. SAS technical report TR A-107).

• LIΒNAMEs, FILENAMES

•Permanent Data Sets, GSFNAME

•BY varlists

•Control of graphic contents

•Control of graphic layout

•Control of driver (options)

FIGURE 5: Parameters defined in the **declaratio n program.** 

## **Applicatio n program 'LAYOUT'**

The main purpose of the program 'LAYOUT' is to create a customized map dataset with standard scaling  $x=(0,100)$  and  $y=(0,100)$  in which several original **maps, e.g. of organ cross-sections , can be arranged as needed. The orgina <sup>l</sup>** maps, which can have any scaling of coordinates, may be rotated and translated as requested by the user. The program 'LAYOUT' divides the plotting area into pseudo-templates, the form of which can be selected by the user **(Fig . 7) . The origina l maps are then fitte d int o these pseudo-templates. Figs . 8a and 8b show two typica l application s of 'LAYOUT', namely the ar** rangement of several cross-sectional maps (used for analysis of blood flow in several regions at the same time), and the reduplication of one crosssectional map with a new ID variable, e.g. INJ to allow plotting of blood flows obtained from repeated injections (used for analysis of several **measurements of one region) .** 

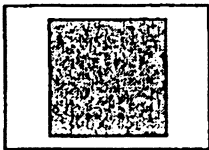

landscape

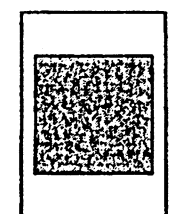

portrait

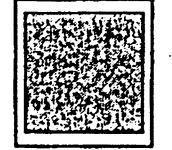

'best' FIGURE 7: Fitting actual maps int **pseudo templates (program ·LAYOUTf)**  Options are 'landscape', **and 'best'.** 

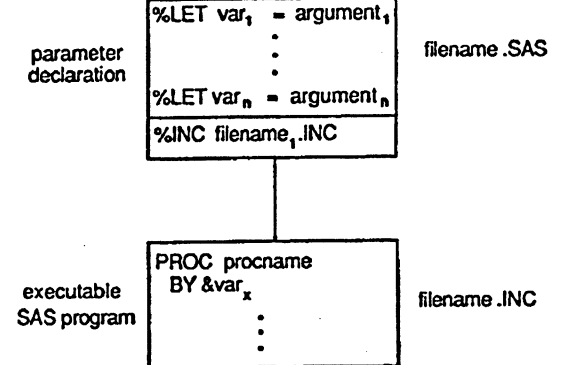

**FIGURE 6: Principl e design of program • LAYOUT' and ' PLOT'. Using a small**  SAS frame program that is annotated **with comments and explanations, the**  user assigns his particular parameter<br>the values to Macro variables (%LET=) and stores the frame program under a new file name. On execution of this de**claratio n program, the SAS program <sup>i</sup> s linke d (%INCLUDE). From the user' s**  view, only the program that processes his data is 'executable'.

**494** 

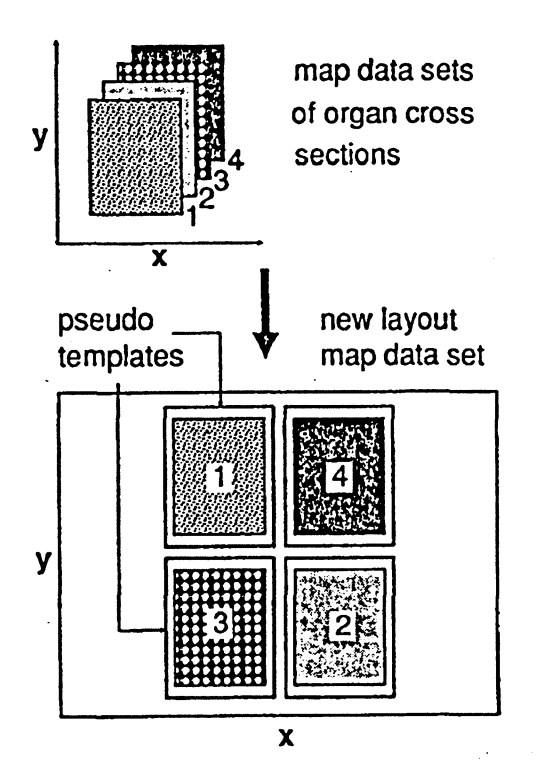

**FIGURE 8a: Creating customized map**  data sets (program 'LAYOUT'). Maps of several cross-sections are arranged as needed in the plotting area of **x=(0,100) and y-(0,100).** 

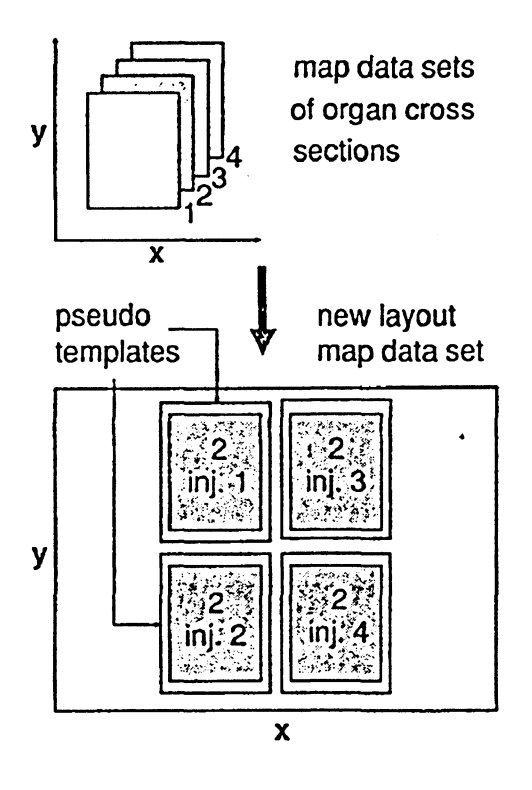

FIGURE 8b: Creating customized map data sets (program 'LAYOUT'). One map is replicated several times and arranged in the plotting area of **x=(0,100) and y»(0,100). An additio**  nal ID variable (e.g. INJ) is append**ed.** 

## **Applicatio n program <sup>1</sup>PLOT'**

**<sup>I</sup> n a second step, the map data se t create d by 'LAYOUT' i s input int o the**  application program 'PLOT' together with the response data set (blood flow data) and an ASCII file that contains the color coding of the lookup table. **Any vali d SAS colo r system (RGB, HLS and GRAY) can be used. SAS patterns for plotte r output are als o supported. The principl e design of 'PLOT' i s depicted in Fig. 9. 'PLOT' produces two plots, the organ map and the lookup table along wit h a title . Both plot s are put together int o a standard template as shown i n Fig . 10.** 

We use the glow scale color lookup table, which has been validated [2] and is **routinel y used i n radiology [5] . The glow scal e shows the colo r changes of a black body during continous heating, i.e . from black to red, orange, yellow**  and white. Depending on the number of colors supported by the output device, **t he lookup tabl e i s divided int o 10-12 (VT340 graphic terminal ) up to 128 distinc t color s (HP7510 fil m recorder) . Other devices driver s tha t can be used with 'PLOT' are PS300 (Dataline 1260 PostScript laser printer) and HP7550A (Canon LBP 8 A2 lase r printer) . The lookup tabl e fo r the PS300 device drive r consist s of 8 distinc t gray levels , and the lookup tabl e fo r the**  HP7550A driver simulates 6 gray shades by appropriate patterns.

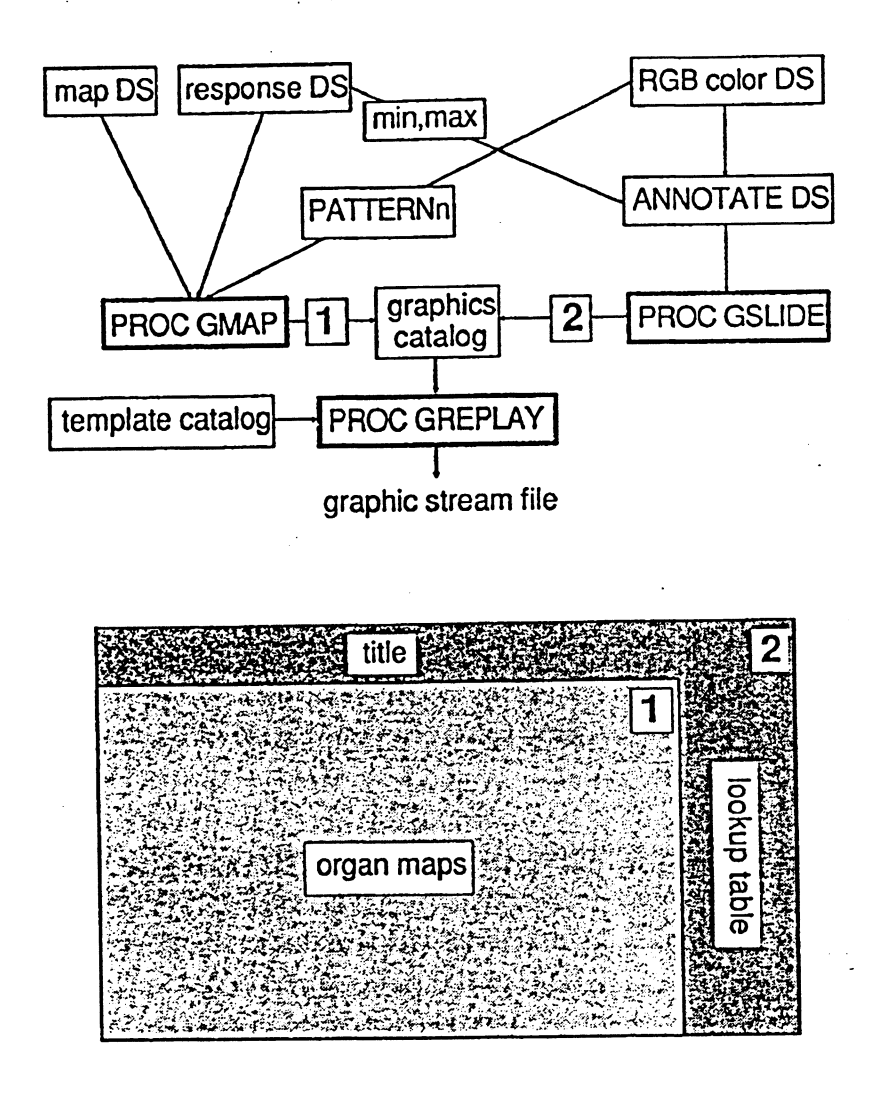

FIGURE 9: Structure<br>of program 'PLOT'. of program **Imported are the map**  and response data **sets , and the lookup tabl e data se t (e.g. RGB). From the res** ponse data set, **user-selecte d minima and maxima of blood flows (e.g. P5 and P95) are calculated . They are used to<br>
1abel the lookup labe l th e lookup tabl e (by ANNOTATE)**  and to calculate the **MIDPOINTS** for PROC **GMAP. PATTERN state**  $ments$  are created from the lookup table **data set . PROC GMAP produces the organ**  produces the organ  $\text{map}$  (plot 1), and **PROC** GSLIDE builds the lookup table and title (plot 2). **Finally, both plots** are linked by PROC **GREPLAY and a GSF**  file is produced.

**FIGURE 10: Templates use d by progra m •PLOT1.** 

# **Application s**

Fig. 11 shows blood flow mapping of the lung in normal anesthetized dogs in **lef t latera l position . Eigh t sagitta l cross-section s are depicted. Obviously,**  there is a flow gradient from the core of the lung (high flow) to the peri**pheral shel l (low flow) . The lef t lung i s not greatl y differen t from the righ t lung, thus gravitationa l forc e i s of minor influence .** 

Fig. 12 shows the change of blood flow in the dog heart after induction of pulmonary hypertension (infusion of glass beads) and subsequent ventilation **with PEEP (positiv e end-expiratory pressure) . There i s a continous increas <sup>e</sup>** of blood flow that is most pronounced in the inner (endocardial) layers of the right ventricle.

### **Problems encountered with SAS**

All problems relate to SAS/GRAPH. There is a known trouble between the SAS device driver and the VT340 graphic terminal hardware. A set of coordinates, that produces a circle e.g. on the HP7550A plotter, is displayed as an **ellipsi s on the VT340. We found empirically , tha t compression by 0.92 (x ) and 0.98 (y ) fo r the VT340 give s approximate equal circle s on both devices .** 

**On the HP7510 fil m recorder, a green value of 128 (decimal) produces**  blackish green that is hardly to distinguion for **color s are fairl y i n agreement with thei <sup>i</sup> b l e t o problems of the SAS HP7510 driver .** 

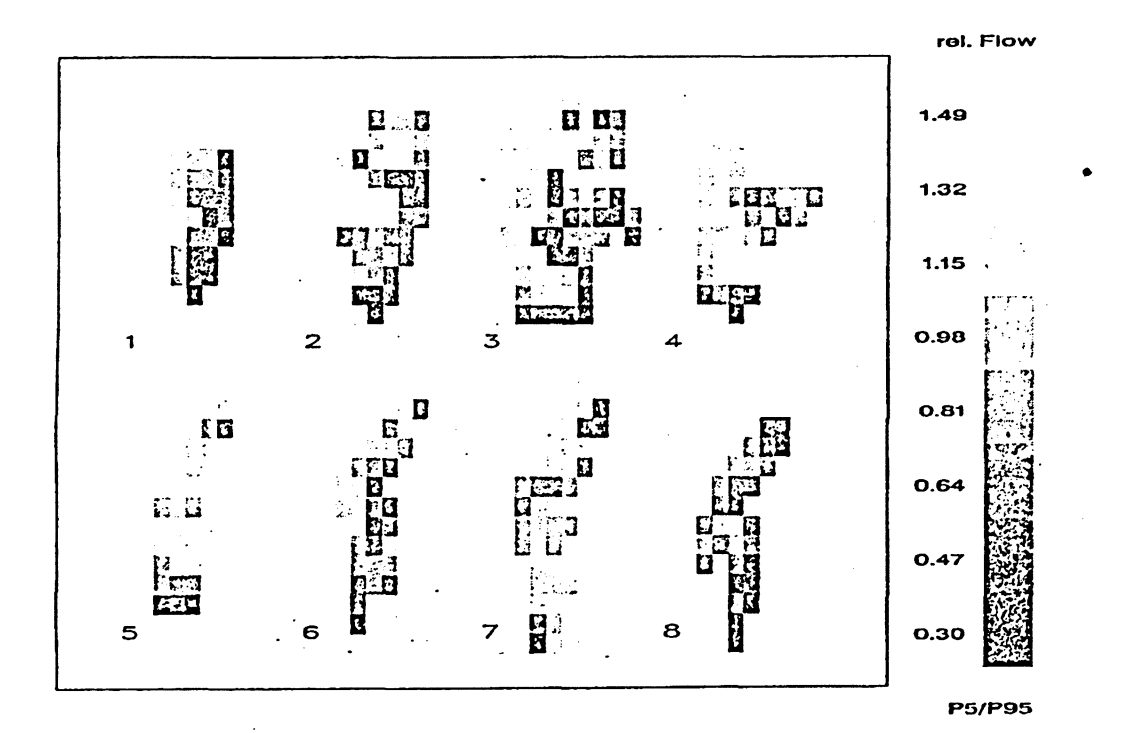

**FIGURE 11: Organ maps of the lung, sagitta l cross-sections . From serie s I , experiment 2, pulmonary injection of microspheres. The lookup table ranges from P5 to P95. Blood flows are expressed as relativ e flows (normalized with respect to the mean of all blood flow values contributing to the graph). Device was Dataline 1260 laser printer, driver was PS300).** 

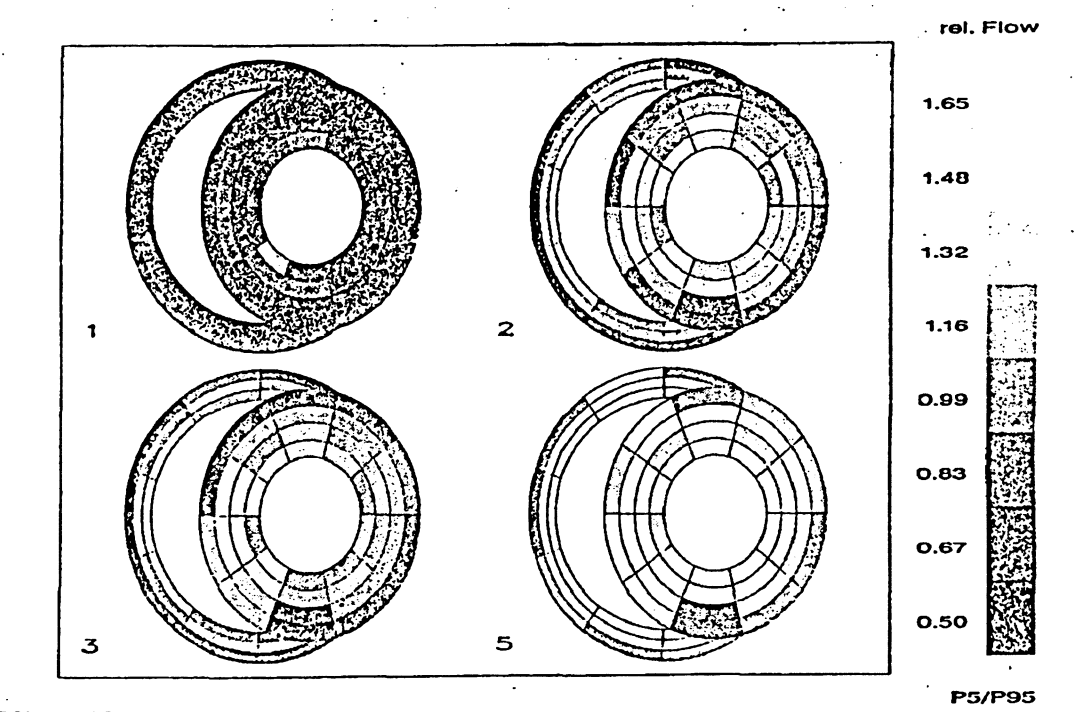

**FIGURE 12: Organ maps of the heart, slic e 3. From serie s II , experiment contro l measurement (inj . 1) , pulmonary hypertension (inj . 2) , PEEP 10 (i n 3) and PEEP 20 (inj . 5) . The lookup tabl <sup>i</sup>** are expressed as relative flows (normali blood flow values contributing to the gr.  $\sqrt{ }$ printer, driver was PS300).

Using the glow scale on the HP7510 film recorder, colors are arbitrarily remapped in such a way that a yellow tone appears amidst the area of dark red, and red appears on the blackish end of the lookup table. Remapping of this type occurs no matter how many colors are used for the lookup table (16, **32, 64, 128). We were not able, to locat e the problem, but we suspect tha t i <sup>t</sup> occurs eithe r i n PROC GREPLAY or i n the HP7510 driver .** 

Another type of unpredictable color remapping was encountered if the colors of CBACK= (in GOPTIONS) and CEMPTY= (in PROC GMAP) are equal and of the same color system. The error is not occurring, if the colors are specified by using different systems, say CXFFFFFF and GRAYFF (both produce white). This bug could be clearly located in PROC GREPLAY by using the VT340 color setup feature. After the output of PROC GREPLAY has been displayed, the CEMPTY= color has been written into location 13 of the VT340 color lookup table, **while locatio n 0 shows black (standard background color) . Afte r PROC GREPLAY**  has processed the output of PROC GMAP (from the graphics catalog) into a **template (from a template catalog ) and has displaye d the graph on the VT340, the color s i n location s 0 and 13 are exchanged and empty area s are outline <sup>d</sup>** in black, while the background color is correct.

Another problem in our application was associated with the extensive auto**scalin g feature s of PROC GMAP. I n an attempt to fil l the plottin g area as**  much as possible, PROC GREPLAY rescales the map data set and hereby distorts the shape of the objects. This could only be circumvented by adding two small dummy areas to the map data set, one in the left lower corner (0,0) and the other in the upper right corner (100,100) of the map produced from program **•LAYOUT\*.** 

**A device-dependent problem i s tha t the HP7510 fil m recorder produces fairly ,**  thick lines that may overwrite the color of small areas. Therefore, a line" **width option fo r CEMPTY» and C0UTLINE= of PROC GMAP would be desirably .** 

#### **Conclusions**

**The applicatio n programs 'LAYOUT' and 'PLOT' have been designed with the aim**  of giving unexperienced users a tool at hand that allows to produce complex pseudocolor organ maps without having indepth experience with SAS/GRAPH. Once the layout of the maps has been worked out, routine production of organ flow maps can be quickly accomplished by the program 'PLOT'. The organ flow maps have proved to be a valuable tool for exploratory data analysis of regional **blood flow distribution , i n particula r fo r the detectio n of flow pattern s and**  changes. Since both programs have been implemented in SAS, they are available on a variety of computers, and thus to a large community of researchers using **the microsphere technique.** 

Acknowledgement: The generation of appropriate RGB values for the glow scale was adopted from a FORTRAN routine that was provided by Dr. Schlegel, Germa: Center for Cancer Research, Im Neuenheimer Feld 280, D-6900 Heidelberg, FRG

#### **Literature** references:

- **1. Bassingthwaighte JB, Malone MA, Moffett TC, King RB, Littl e SE, Link JM,**  Krohn KA (1987) Validity of microsphere depositions for regional myocar**dia l blood flows. Am J Physio l 253, H184-H193**
- 2. Green DG (1968) The contrast sensitivity of the color mechanisms of the human eye. Am J Physiol 196, 427
- **3. Heymann MA, Payne BD, Hoffman JIE , Rudolph AM (1977) Blood flow measurements wit h radionuclide-labele d particles . Prog Cardiovasc Di s 20, 55-79**
- **4. King RB, Bassingthwaighte JB, Hales JRS, Rowell LB (1985) Stabilit y of heterogeneity of myocardial blood flow i n normal awake baboons. Cir c Res 57, 285-295 .**
- **5. Schlege l W, Scharfenberg Η, Mueller W, Bader R, Lorenz WJ (1977) The use**  of the computer for the processing and evaluation of CT-images. Electrome**dic a 5/77, 189-196**
- **6. Schosser R, Forst H, Gross W, Weiss C, Zeintl H, Messmer Κ (1987) Computer application s i n surgica l research . I n Baethmann A and Messmer κ (eds) Surgica l research : recen t concepts and results . Springer Berli n Heidel berg, pp 101-116**
- **7. Sestie r FJ , Mildenberger RR, Klasse n GA (1978) Role of autoregulation i n spatia l and temporal perfusio n heterogeneity of canine myocardium. Am J Physio l 235, H64-H71** j
- **8. Yipintso i T, Dobbs WA Jr , Scanion PD, Knopp TJ, Bassingthwaighte JB (1973) Regional distributio n of diffusibl e tracer s and carbonized microspheres i n**  the left ventricle of isolated dog hearts. Circ Res 33, 573-587

**Dr. med. Rudolf Schosser Universit y of Heidelberg Department for Exp. Surgery** Im Neuenheimer Feld 347 **D-6900 Heidelberg Telephone number: 06221/56-6390**   $\mathbf{I}$ 

 $\frac{1}{2}$